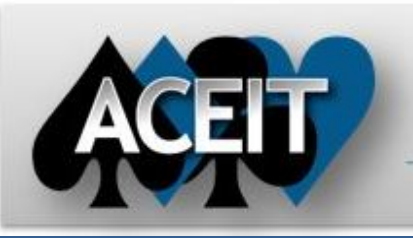

# eNews

## **Automated Cost Estimating Integrated Tools**

Issue 60 – October 2011

aceit\_support\_au@tecolote.com 61 7 5575 9877

**ACEIT Technical Support** aceit\_support@tecolote.com (805) 964-6963 ext. 211

## **ACEIT Support Australia**

#### **ACEIT Sales**

aceit\_sales@tecolote.com (281) 333-0240 ext. 225

#### **ACEIT Training**

aceit\_train@tecolote.com (281) 333-0240 ext. 227

#### **ACEIT Development**

5266 Hollister Ave., Suite 301 Santa Barbara, CA 93111-2089 (805) 964-6963

#### **ACEIT Website**

www.aceit.com

## **Tip of the Month – Documentation Safeguards**

Thorough documentation is the hallmark of a good estimate. However, thorough documentation can result in a very large ACE session file. Session files containing large definitions can become problematic because they take a lot of memory, and can take longer to save (and Autosave.) Here are some features designed to reduce the size of your session and to safeguard your documentation.

- **Definition Cleanup** Deleting definition keywords does NOT delete the definition from the session file. Run *Documentation>Definition Cleanup* to identify and delete any unused definitions.
- **Documentation Unload** Periodically backup your ACE session documentation to ensure that you can always recover if anything happens to your documentation. Run *Documentation>Unload* to save your definitions in a separate Word document or RTF file.
- **Close and Reopen ACE** Putting pictures into your documentation takes a lot of memory, especially if you are doing it repeatedly. If you receive an unexpected error, it is likely that your computer is running low on memory. If this happens, try to Save As with a different name. We recommend that you close and reopen ACE at least once or twice a day to ensure that ACE can run as efficiently as possible.
- **Pasting Data from Other Sources** If you are pasting data from Excel into your documentation, the most efficient method is to just copy and paste. This pastes as text so the data can be edited. Note that if the copied region is wider than the definition editor page, you can increase the page width by using *View > Page Width*. If you want a picture of the copied region, use the new ACE 7.3 option *Edit>Paste as Picture*. You no longer need to go to any other application; just copy the information to the clipboard, then Paste as Picture into your ACE definition.
- **Save often**!

Please be aware that including PowerPoint presentation slides, Word documents with embedded objects, and pictures of large Excel tables can greatly increase the size of your session.

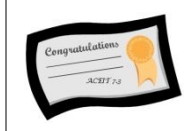

## **ACEIT 7.3 Receives Certificate of Networthiness**

We are pleased to announce that ACEIT 7.3 has been awarded a Certificate of Networthiness (CoN) from the U.S. Army Network Enterprise Technology Command (NETCOM). The CoN is required for all enterprise software products in the Army Enterprise Infrastructure Network. The certification assures that ACEIT is in full compliance with the Army Enterprise Infrastructure's strict standards for security, compatibility, and sustainability. This certification also applies to all National Guard, Army Reserve, and Department of Defense organizations operating within the Army Enterprise Infrastructure (AEI).

## **ACEIT Training Schedule**

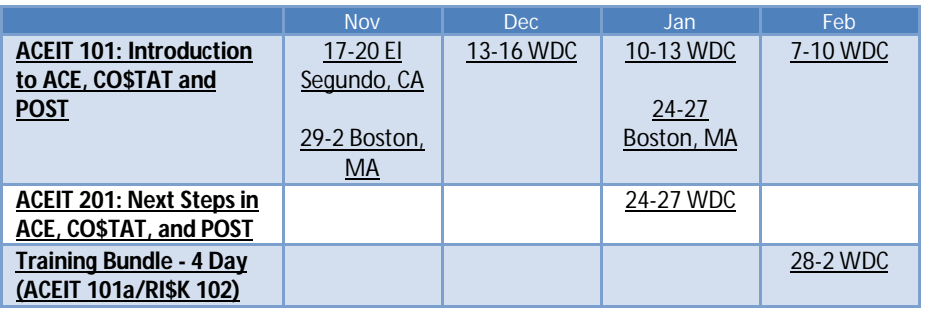

On-Site and Mechanics Training are available, contact <u>ACEIT Training</u> for more information.

**ACEIT Certification/Compliance Documentation**

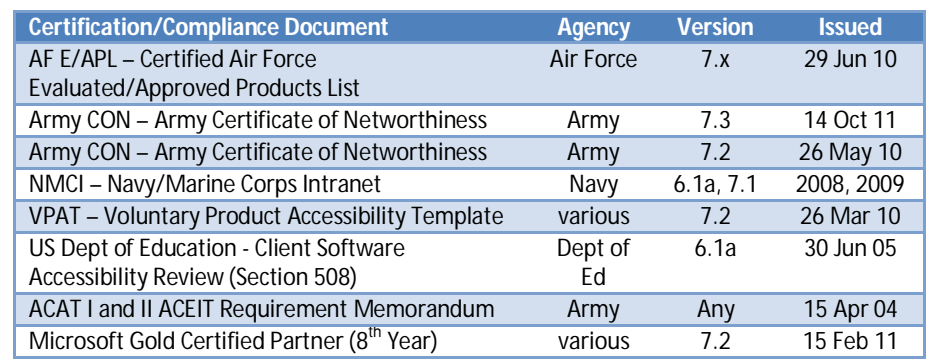

To view the documents, visit the Compliance Documentation page on aceit.com.

### **ACEIT Version Compatibility**

ACEIT is designed to run in a Microsoft Windows operating system. Some ACEIT applications, such as CO\$TAT and POST, require Microsoft Office to run. Please see the table below for version compatibility:

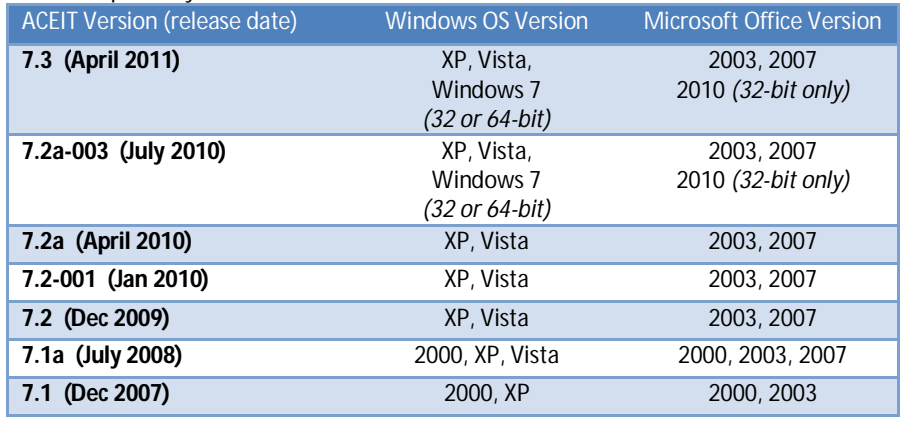

View your ACEIT version and release date by selecting Help>About in any ACEIT application.

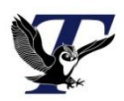

You are receiving this e-mail because you have attended ACEIT training or are a current ACEIT user. If you wish to unsubscribe to our e-mail notifications, reply to this e-mail with REMOVE as the subject. Copyright © 2011 Tecolote Research, Inc.

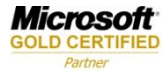